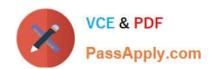

# **AZ-140**<sup>Q&As</sup>

Configuring and Operating Windows Virtual Desktop on Microsoft Azure

# Pass Microsoft AZ-140 Exam with 100% Guarantee

Free Download Real Questions & Answers PDF and VCE file from:

https://www.passapply.com/az-140.html

100% Passing Guarantee 100% Money Back Assurance

Following Questions and Answers are all new published by Microsoft
Official Exam Center

- Instant Download After Purchase
- 100% Money Back Guarantee
- 365 Days Free Update
- 800,000+ Satisfied Customers

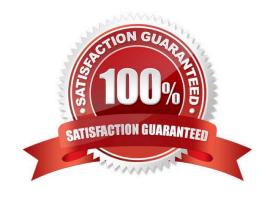

#### **QUESTION 1**

Your company has an Azure subscription.

You need to deploy a number of Azure virtual machines to the subscription by using Azure Resource Manager (ARM) templates. The virtual machines will be included in a single availability set.

You need to ensure that the ARM template allows for as many virtual machines as possible to remain accessible in the event of fabric failure or maintenance.

Which of the following is the value that you should configure for the platformFaultDomainCount property?

- A. 10
- B. 30
- C. Min Value
- D. Max Value

Correct Answer: D

The number of fault domains for managed availability sets varies by region - either two or three per region.

Reference:

https://docs.microsoft.com/en-us/azure/virtual-machines/windows/manage-availability

#### **QUESTION 2**

Your company has a main office and two branch offices. Each office connects directly to the internet. The router in each branch office is configured as an endpoint for the following VPNs:

1.

A VPN connection to the main office

2.

A site-to-site VPN to Azure

The routers in each branch office have the Quality of Service (QoS) rules shown in the following table.

| Name  | Destination                                                              | Available bandwidth allocated |
|-------|--------------------------------------------------------------------------|-------------------------------|
| Rule1 | VPN traffic to the main office                                           | 25%                           |
| Rule2 | Site-to-site VPN traffic to Azure                                        | 25%                           |
| Rule3 | HTTP/HTTPS traffic to all Azure and<br>Microsoft 365 public IP addresses | 25%                           |
| Rule4 | Traffic to non-Microsoft internet addresses                              | 25%                           |

Users in the branch office report slow responses and connection errors when they attempt to connect to Windows Virtual Desktop resources.

You need to modify the QoS rules on the branch office routers to improve Windows Virtual Desktop performance.

For which rule should you increase the bandwidth allocation?

A. Rule2

B. Rule3

C. Rule4

D. Rule1

Correct Answer: B

Reference: https://docs.microsoft.com/en-us/azure/virtual-desktop/rdp-quality-of-service-qos

#### **QUESTION 3**

You have an Azure Virtual Desktop deployment.

You need to create a host pool. The solution must ensure that during periods of low CPU usage, credits can be accumulated, and then used to raise performance above the purchased baseline during periods of high CPU usage.

Which virtual machine series should you specify when you create the pool?

A. A-series

B. D-series

C. H-series

D. B-series

Correct Answer: D

Reference: https://docs.microsoft.com/en-us/azure/virtual-machines/sizes-b-series-burstable

#### **QUESTION 4**

# VCE & PDF PassApply.com

# https://www.passapply.com/az-140.html

2024 Latest passapply AZ-140 PDF and VCE dumps Download

You network contains an on-premises Active Directory domain. The domain contains a universal security group named WVDusers.

You have a hybrid Azure Active Directory (Azure AD) tenant. WVDusers syncs to Azure AD.

You have a Windows Virtual Desktop host pool that contains four Windows 10 Enterprise multi-session hosts.

You need to ensure that only the members of WVDusers can establish Windows Virtual Desktop sessions to the host pool.

What should you do?

- A. Assign WVDusers to an Azure role scoped to each host pool.
- B. On each session host, add WVDusers to the local Remote Desktop Users group.
- C. Assign WVDusers to an Azure role scoped to the session hosts.
- D. Assign WVDusers to an application group.

Correct Answer: D

Reference: https://docs.microsoft.com/en-us/azure/virtual-desktop/manage-app-groups

#### **QUESTION 5**

You have an Azure Virtual Desktop deployment.

The session hosts are joined to an on-premises Active Directory domain named contoso.com.

You need to limit user sessions to three hours.

What should you configure?

- A. a Group Policy Object (GPO) in contoso.com.
- B. the properties of the workspace
- C. the RDP Properties of a host pool
- D. just-in-time (JIT) VM access

Correct Answer: A

Configure a Group Policy Object (GPO) and set the LimitSecondsToForceLogOffUser parameter to zero. This allows the session configuration setting in specified group policies to handle signing off user sessions.

#### **QUESTION 6**

#### DRAG DROP

You have an Azure Virtual Desktop host pool named Pool1, an application named App1, and an Azure file share named Share1.

You need to ensure that you can publish App1 to Pool1 by using MSIX app attach.

Which four actions should you perform in sequence before you publish App1? To answer, move the appropriate actions from the list of actions to the answer area and arrange them in the correct order.

Select and Place:

| $\odot$                          |
|----------------------------------|
| <b>∑</b>                         |
|                                  |
|                                  |
|                                  |
| Answer Area                      |
| Generate a signing certificate.  |
| Create an MSIX package.          |
| Create an MSIX image.            |
| Upload the MSIX image to Share1. |
|                                  |
|                                  |
|                                  |

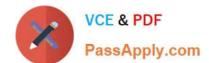

2024 Latest passapply AZ-140 PDF and VCE dumps Download

#### **QUESTION 7**

You have an Azure Virtual Desktop deployment that uses Azure Active Directory Domain Services (Azure AD DS). You have the following host pool:

| 1.                                                                                                    |
|----------------------------------------------------------------------------------------------------|
| Name: Pool1                                                                                                    |
| 2.                                                                                                    |
| Type: Personal                                                                                                    |
| 3.                                                                                                    |
| Number of session hosts: 5                                                                                                    |
| You plan to deploy two new session hosts to Pool1.                                                                                                    |
| What should you do before you deploy the session hosts?                                                                                                    |
| A. Create a scaling plan.                                                                                                    |
| B. Precreate a computer account in Azure AD DS.                                                                                                    |
| C. Increase the maximum session limit.                                                                                                    |
| D. Create a registration key.                                                                                                    |
| Correct Answer: D                                                                                                    |
|                                                                                                    |
| https://learn.microsoft.com/en-us/azure/virtual-desktop/add-session-hosts-host-pool?tabs=portal%2Cgui                                                                                                    |
|                                                                                                    |
| https://learn.microsoft.com/en-us/azure/virtual-desktop/add-session-hosts-host-pool?tabs=portal%2Cgui  QUESTION 8                                                                                                    |
|                                                                                                    |
| QUESTION 8  After you answer a question in this section, you will NOT be able to return to it. As a result, these questions will not                                                                                                    |
| QUESTION 8  After you answer a question in this section, you will NOT be able to return to it. As a result, these questions will not appear in the review screen.                                                                                                    |
| QUESTION 8  After you answer a question in this section, you will NOT be able to return to it. As a result, these questions will not appear in the review screen.  You have an Azure Virtual Desktop host pool that runs Windows 10 Enterprise multi-session.                                                                                                    |
| QUESTION 8  After you answer a question in this section, you will NOT be able to return to it. As a result, these questions will not appear in the review screen.  You have an Azure Virtual Desktop host pool that runs Windows 10 Enterprise multi-session.  User sessions are load-balanced between the session hosts. Idle session timeout is 30 minutes.                                                                                                    |
| QUESTION 8  After you answer a question in this section, you will NOT be able to return to it. As a result, these questions will not appear in the review screen.  You have an Azure Virtual Desktop host pool that runs Windows 10 Enterprise multi-session.  User sessions are load-balanced between the session hosts. Idle session timeout is 30 minutes.  You plan to shut down a session host named Host1 to perform routine maintenance.                                                                                                    |
| QUESTION 8  After you answer a question in this section, you will NOT be able to return to it. As a result, these questions will not appear in the review screen.  You have an Azure Virtual Desktop host pool that runs Windows 10 Enterprise multi-session.  User sessions are load-balanced between the session hosts. Idle session timeout is 30 minutes.  You plan to shut down a session host named Host1 to perform routine maintenance.  You need to prevent new user sessions to Host1 without disconnecting active user sessions.                                                        |
| After you answer a question in this section, you will NOT be able to return to it. As a result, these questions will not appear in the review screen.  You have an Azure Virtual Desktop host pool that runs Windows 10 Enterprise multi-session.  User sessions are load-balanced between the session hosts. Idle session timeout is 30 minutes.  You plan to shut down a session host named Host1 to perform routine maintenance.  You need to prevent new user sessions to Host1 without disconnecting active user sessions.  Solution: From the host pool, you change the Drain mode of Host1. |

Correct Answer: A

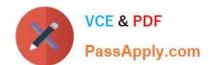

Reference: https://docs.microsoft.com/en-us/azure/virtual-desktop/drain-mode

#### **QUESTION 9**

You have a shared image gallery that contains the Windows 10 images shown in the following table.

| Name   | Location    | Operating system state |
|--------|-------------|------------------------|
| lmage1 | West US     | Generalized            |
| lmago2 | Wost US     | Spocializod            |
| Image3 | West Europe | Generalized            |
| Image4 | West Europe | Specialized            |

You create an Azure Virtual Desktop deployment that has the following settings:

1.

Host pool name: Pool1

2.

Location: West US

3.

Host pool type: Personal

Which images can you use for the session hosts?

A. Image1 only

B. Image1, Image2, Image3, and Image4

C. Image2 only

D. Image1 and Image2 only

E. Image1 and Image3 only

Correct Answer: A

Reference: https://azure.microsoft.com/en-in/blog/vm-image-blog-post/

#### **QUESTION 10**

Note: This question is part of a series of questions that present the same scenario. Each question in the series contains a unique solution that might meet the stated goals. Some question sets might have more than one correct solution, while

others might not have a correct solution.

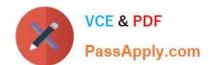

2024 Latest passapply AZ-140 PDF and VCE dumps Download

After you answer a question in this section, you will NOT be able to return to it. As a result, these questions will not appear in the review screen.

You have a Windows Virtual Desktop host pool named Pool1 that is integrated with an Azure Active Directory Domain Services (Azure AD DS) managed domain.

You need to configure idle session timeout settings for users that connect to the session hosts in Pool1.

Solution: From the Azure portal, you modify the Session behavior settings in the RDP Properties of Pool1.

Does that meet the goal?

A. Yes

B. No

Correct Answer: B

Computer Configuration > Administrative Templates > Windows Components > Remote Desktop Services > Remote Desktop Session Host > Session Time Limits

#### **QUESTION 11**

You have an Azure Virtual Desktop deployment that contains the resources shown in the following table.

| Name      | Description                                                          |
|-----------|----------------------------------------------------------------------|
| HostPool1 | Personal host pool that contains five session hosts                  |
| VNET1     | Azure virtual network with a subnet named Subnet1                    |
| Subnet1   | Virtual network subnet to which the five session hosts are connected |

You need to enable just-in-time (JIT) VM access for all the session hosts. What should you do first?

- A. Deploy Azure Bastion to VNET1.
- B. Assign network security groups (NSGs) to the network interfaces of the five session hosts.
- C. Configure Access control (IAM) for HostPool1.
- D. Assign a network security group (NSG) to Subnet1.

Correct Answer: D

https://learn.microsoft.com/en-us/azure/defender-for-cloud/just-in-time-access-overview?tabs=defender-for-container-arch-aks#how-defender-for-cloud-identifies-which-vms-should-have-jit-applied

2024 Latest passapply AZ-140 PDF and VCE dumps Download

#### **QUESTION 12**

#### **HOTSPOT**

Your company has the offices shown in the following table.

| Location | Internal network IP address space | Public IP address space |
|----------|-----------------------------------|-------------------------|
| Boston   | 10.10.0.0/16                      | 13.83.131.0/24          |
| Seattle  | 172.16.0.0/16                     | 92.15.10.0/24           |

The company has an Azure Active Directory (Azure AD) tenant named contoso.com that contains a user named User1.

Users connect to a Windows Virtual Desktop deployment named WVD1. WVD1 contains session hosts that have public IP addresses from the 52.166.253.0/24 subnet.

Contoso.com has a conditional access policy that has the following settings:

Name: Policy1

Assignments:

- -Users and groups: User1
- -Cloud apps or actions: Windows Virtual Desktop Access controls:
- -Grant: Grant access, Require multi-factor authentication Enable policy: On For each of the following statements, select Yes if the statement is true. Otherwise, select No.

NOTE: Each correct selection is worth one point. Hot Area:

# **Answer Area**

| Statements                                                                                                    | Yes | No |
|----------------------------------------------------------------------------------------------------|-----|----|
| If User1 connects to Windows Virtual Desktop from the office in Boston, User1 is prompted for multi-factor authentication (MFA).              | 0   | 0  |
| If User1 connects to Windows Virtual Desktop from home, User1 is prompted for multi-factor authentication (MFA).                              | 0   | 0  |
| If User1 connects to Microsoft Exchange Online from a Windows Virtual Desktop session, User1 is prompted for multi-factor authentication (MFA | ).  | 0  |

Correct Answer:

#### **Answer Area**

| Statements                                                                                                    | Yes | No |
|----------------------------------------------------------------------------------------------------|-----|----|
| If User1 connects to Windows Virtual Desktop from the office in Boston, User1 is prompted for multi-factor authentication (MFA).                | 0   | 0  |
| If User1 connects to Windows Virtual Desktop from home, User1 is prompted for multi-factor authentication (MFA).                                | 0   | 0  |
| If User1 connects to Microsoft Exchange Online from a Windows Virtual Desktop session, User1 is prompted for multi-factor authentication (MFA). | 0   | 0  |

Reference: https://docs.microsoft.com/en-us/azure/active-directory/authentication/tutorial-enable-azure-mfa

#### **QUESTION 13**

#### **HOTSPOT**

Your on-premises network contains an Active Directory domain named contoso.com that syncs with Azure AD.

You deploy an Azure Virtual Desktop pooled host pool named HostPool1 that contains five hybrid-joined session hosts.

You need to ensure that all the user sessions of HostPool1 meet the following requirements:

Users must use roaming user profiles.

Users must use Folder Redirection.

The solution must minimize administrative effort.

What should you use to meet each requirement? To answer, select the appropriate options in the answer area.

NOTE: Each correct selection is worth one point.

Hot Area:

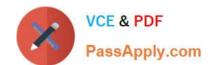

2024 Latest passapply AZ-140 PDF and VCE dumps Download

| Roaming user profiles: | The user properties in Active Directory     |   |
|------------------------|---------------------------------------------|---|
|                        | Computer Configuration in Group Policy      |   |
|                        | The computer properties in Active Directory |   |
|                        | The HostPool1 properties                    |   |
|                        | The user properties in Active Directory     |   |
|                        | User Configuration in Group Policy          |   |
|                        | User settings in Azure AD                   |   |
| Folder Redirection:    | Computer Configuration in Group Policy      | 7 |
|                        | Computer Configuration in Group Policy      |   |
|                        | The computer properties in Active Directory |   |
|                        | The HostPool1 properties                    |   |
|                        | The user properties in Active Directory     |   |
| 4                      | User Configuration in Group Policy          |   |

#### Correct Answer:

| Roaming user profiles: | The user properties in Active Directory     |  |
|------------------------|---------------------------------------------|--|
|                        | Computer Configuration in Group Policy      |  |
|                        | The computer properties in Active Directory |  |
|                        | The HostPool1 properties                    |  |
|                        | The user properties in Active Directory     |  |
|                        | User Configuration in Group Policy          |  |
|                        | User settings in Azure AD                   |  |
| Folder Redirection:    | Computer Configuration in Group Policy      |  |
|                        | Computer Configuration in Group Policy      |  |
|                        | The computer properties in Active Directory |  |
|                        | The HostPool1 properties                    |  |
|                        | The user properties in Active Directory     |  |
| 4                      | User Configuration in Group Policy          |  |

#### **QUESTION 14**

#### **HOTSPOT**

You have an Azure virtual machine named VM1 that runs Windows 10 Enterprise multi-session.

You plan to add language packs to VM1 and create a custom image of VM1 for a Windows Virtual Desktop host pool.

You need to ensure that modern apps can use the additional language packs when you deploy session hosts by using the custom image.

Which command should you run first? To answer, select the appropriate options in the answer area.

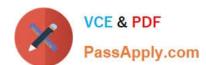

2024 Latest passapply AZ-140 PDF and VCE dumps Download

NOTE: Each correct selection is worth one point.

Hot Area:

#### Answer Area

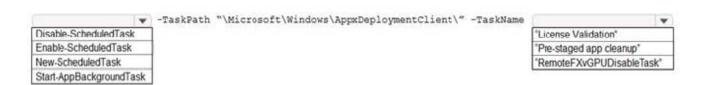

#### Correct Answer:

#### Answer Area

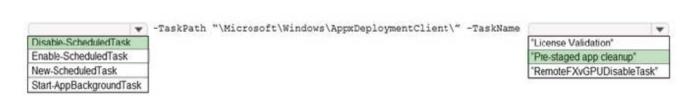

Reference: https://docs.microsoft.com/en-us/troubleshoot/windows-server/deployment/issues-appx-cleanup-maintenance-task

https://docs.microsoft.com/en-us/powershell/module/scheduledtasks/disable-scheduledtask?view=windowsserver2019-ps

#### **QUESTION 15**

Your network contains an on-premises Active Directory domain named contoso.com that syncs to an Azure Active Directory (Azure AD) tenant. You have an Azure Virtual Desktop host pool named Pool1 that has the following settings:

1.

Host pool name: Pool1

2.

Host pool type: Personal

3.

Number of VMs: 3

The session hosts have the following configurations:

1.

Image used to create the virtual machines: Windows 10 Enterprise8

# VCE & PDF PassApply.com

#### https://www.passapply.com/az-140.html 2024 Latest passapply AZ-140 PDF and VCE dumps Download

2.

Virtual machines domain-joined to: On-premises contoso.com domain

You need to ensure that you can use Microsoft EndPoint Manager to manage security updates on the session hosts.

What should you do?

- A. Change Host pool type to Pooled and specify Load balancing algorithm as Depth-first.
- B. Change Host pool type to Pooled and specify Load balancing algorithm as Breadth-first.
- C. Create Windows 10 Enterprise multi-session images.
- D. Configure the session hosts as hybrid Azure AD-joined.

Correct Answer: D

Azure Virtual Desktop multi-session with Microsoft Intune is now generally available.

You can now use Microsoft Intune to manage Windows 10 or Windows 11 Enterprise multi-session remote desktops in the Microsoft Endpoint Manager admin center just as you can manage a shared Windows 10 or Windows 11 client device.

When managing such virtual machines (VMs), you\\'ll be able to use both device-based and user configuration.

Prerequisites

This feature supports Windows 10 or Windows 11 Enterprise multi-session VMs, which include:

\*

Hybrid Azure AD-joined and enrolled in Microsoft Intune using one of the following methods:

Configured with Active Directory group policy, set to use Device credentials, and set to automatically enroll devices that are Hybrid Azure AD-joined.

Configuration Manager co-management.

Etc.

Incorrect: Not related to load balancing.

Set up as remote desktops in pooled host pools that have been deployed through Azure Resource Manager.

Azure Virtual Desktop supports two load-balancing algorithms. Each algorithm determines which session host will host a user\\'s session when they connect to a resource in a host pool.

The following load-balancing algorithms are available in Azure Virtual Desktop:

Breadth-first load balancing allows you to evenly distribute user sessions across the session hosts in a host pool.

Depth-first load balancing allows you to saturate a session host with user sessions in a host pool. Once the first session host reaches its session limit threshold, the load balancer directs any new user connections to the next session host in

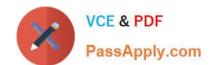

the host pool until it reaches its limit, and so on.

Reference:

https://docs.microsoft.com/en-us/mem/intune/fundamentals/azure-virtual-desktop-multi-session

https://docs.microsoft.com/en-us/azure/virtual-desktop/host-pool-load-balancing

AZ-140 VCE Dumps

**AZ-140 Practice Test** 

**AZ-140 Braindumps**